### **LATEX-Beamer-Kurs Grafiken**

### **Martin Glatz ig-mathe**

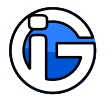

<span id="page-0-0"></span>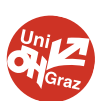

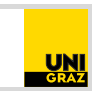

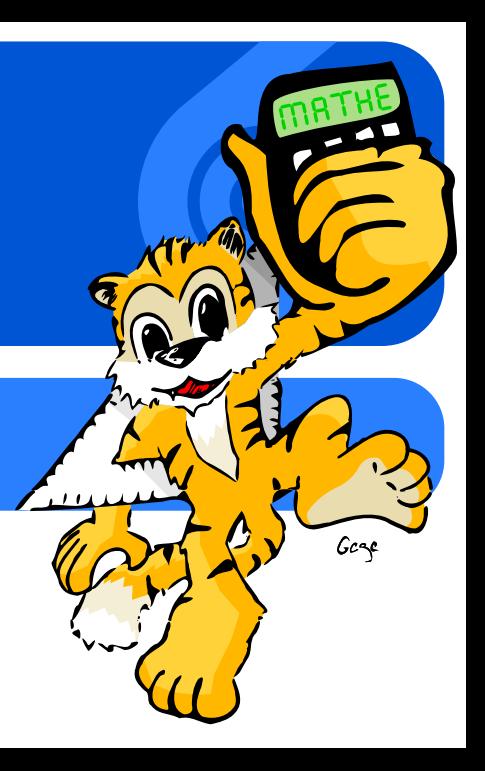

#### **1. [Pakete](#page-4-0)**

**2. [Farben](#page-6-0)**

- **3. [Boxen](#page-10-0)**
- **4. [Grafiken](#page-16-0)**
- **5. [Sonstiges](#page-26-0)**
- <span id="page-1-0"></span>**6. [Zeichnen](#page-30-0)**

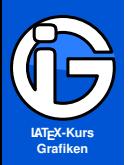

**[Pakete](#page-4-0)**

**[Farben](#page-6-0)**

**[Boxen](#page-10-0)**

**[Grafiken](#page-16-0)**

**[Sonstiges](#page-26-0)**

**[Zeichnen](#page-30-0)**

### **Leseanleitung**

Programmcode:

abgesetzer Programmcode (Leerzeichen notfalls entfernen) %Kommentare im Code

Normaler Text sowie Programmcode im Text normaler Text

#### **Achtung! Gefahr?**

Besonders Wichtiges oder Gefährliches ist so gekennzeichnet! Also eventuelle Unstimmigkeiten, Kompatibilitätsprobleme, . . .

Solche Hinterlegungen dienen nur der optischen/inhaltlichen Strukturierung und haben ansonsten keine besondere Bedeutung.

#### **Starke Gliederung**

Falls notwendig und sinnvoll, gibt es auch Gliederungen mit Überschriften . . .

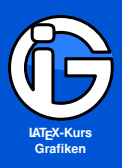

**[Pakete](#page-4-0)**

**[Farben](#page-6-0)**

**[Boxen](#page-10-0)**

**[Grafiken](#page-16-0)**

**[Sonstiges](#page-26-0)**

**[Zeichnen](#page-30-0)**

#### **1. [Pakete](#page-4-0)**

**2. [Farben](#page-6-0)**

#### **3. [Boxen](#page-10-0)**

**4. [Grafiken](#page-16-0)**

#### **5. [Sonstiges](#page-26-0)**

#### **6. [Zeichnen](#page-30-0)**

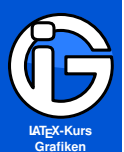

**[Inhalt](#page-1-0) [Pakete](#page-4-0) [Farben](#page-6-0) [Boxen](#page-10-0) [Grafiken](#page-16-0) [Sonstiges](#page-26-0) [Zeichnen](#page-30-0)**

# **Pakete für Farben, Grafiken**

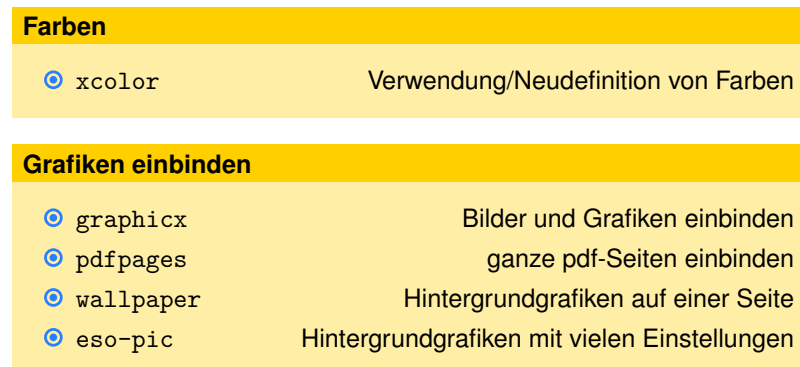

#### **Grafiken zeichnen/überdrucken/beschriften**

- overpic Text/Objekte über Bilder drucken
- **O** tikz **Vektorgrafiken in LATEX** »programmieren«
- <span id="page-4-0"></span>
- Asymptote Rechnen, Programmieren, Zeichnen

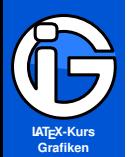

### **Pakete (Fortsetzung)**

#### **[Inhalt](#page-1-0)**

**[Pakete](#page-4-0)**

**[Farben](#page-6-0)**

**[Boxen](#page-10-0)**

**[Grafiken](#page-16-0)**

**[Sonstiges](#page-26-0)**

**[Zeichnen](#page-30-0)**

#### **Grafiken anordnen**

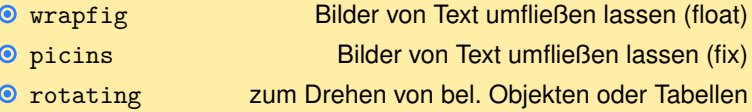

#### **Abbildungen etc betiteln**

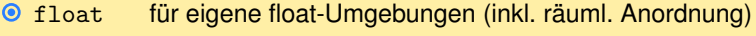

- subfig für Aufteilung beschrifteter (Unter-)Grafiken
- caption mehr Einstellungen für Beschriftungen von floats  $\bullet$
- **O** subcaption Einstellungen von Unterbeschriftungen

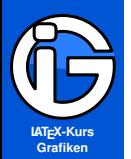

**[Pakete](#page-4-0)**

**[Farben](#page-6-0)**

**[Boxen](#page-10-0)**

**[Grafiken](#page-16-0)**

**[Sonstiges](#page-26-0)**

<span id="page-6-0"></span>**[Zeichnen](#page-30-0)**

# **Farben ermöglichen**

#### \usepackage[table]{xcolor}

- $\bullet$  für farbige Linien, Text, Boxen, Tabellen, ...
- **O** verschiedene Farbmodelle/Farbbezeichnungen werden unterstützt: cmyk, RGB, Namensdefinierte (x11names)
- **O** Vorauswahl möglich:
	- z. B. \usepackage[x11names]{xcolor}
- **•** für Druckerzeugnisse cmyk sinnvoll/notwendig: \usepackage[cmyk]{xcolor} (Farben werden passend konvertiert)

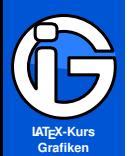

**[Pakete](#page-4-0)**

**[Farben](#page-6-0)**

**[Boxen](#page-10-0)**

**[Grafiken](#page-16-0)**

**[Sonstiges](#page-26-0)**

**[Zeichnen](#page-30-0)**

### **vordefinierte Farben**

#### **Standard**

- black, darkgray, gray, lightgray, white
- blue, cyan, teal, green, red, orange, yellow
- **O** brown, magenta, pink

mit x11names-Option (Beispiele):

- Gold1, Gold2, Gold3, Gold4
- DodgerBlue1, DodgerBlue2, DodgerBlue3, DodgerBlue4  $\odot$
- Red1, Red2, Red3, Red4

. . .

Siehe Dokumentation von xcolor-Paket

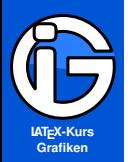

**[Pakete](#page-4-0)**

**[Farben](#page-6-0)**

**[Boxen](#page-10-0)**

**[Grafiken](#page-16-0)**

**[Sonstiges](#page-26-0)**

**[Zeichnen](#page-30-0)**

# **eigene Farben definieren**

Eigene Farbdefinitionen:

```
\definecolor{Meinpink}{rgb}{1.0,0.5,0.5}
\definecolor{Meinpink}{RGB}{1.0,0.5,0.5}
\definecolor{Meinpink}{cmyk}{1.0,0.5,0.5}
\colorlet{Meinrot}{red}
```
- $\odot$  \definecolor{Meinpink}{rgb}{1.0,0.5,0.5} liefert diese Farbe
- O \colorlet{neuefarbe}{farbe} weist der Farbe neuerfarbe den Farbton farbe zu.

Farben (Sättigung)

\colorlet{Hellrot}{red!50} \colorlet{Dunkelrot}{red!150}

Farben mischen

\colorlet{gruengelb}{green!40!yellow} %40 % gruen, 60 % gelb

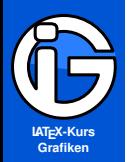

#### **Farben verwenden**

**[Inhalt](#page-1-0)**

**[Pakete](#page-4-0)**

**[Farben](#page-6-0)**

**[Boxen](#page-10-0)**

**[Grafiken](#page-16-0)**

**[Sonstiges](#page-26-0)**

**[Zeichnen](#page-30-0)**

Text:

- O \textcolor{SteelBlue3}{In Blau} In Blau
- **⊙** oder als Schalter \color{SteelBlue3} bis zum nächsten Farbschalter

Seitenhintergrund:

\pagecolor{yellow}

Linien etc

{\color{red}\rule{1cm}{2cm}}

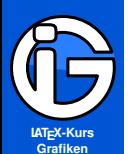

**[Pakete](#page-4-0)**

**[Farben](#page-6-0)**

**[Boxen](#page-10-0)**

**[Farbfelder](#page-10-0)**

**[minipage](#page-11-0)**

**[Grafiken](#page-16-0)**

**[Sonstiges](#page-26-0)**

**[Zeichnen](#page-30-0)**

#### \colorbox{Aquamarine2}{Grüne Box}liefert Grüne Box

- \fbox{Umrandete Box} Umrandete Box
- \fcolorbox{gray}{Gold1}{...} ◉

Farbige Boxen mit Randlinie

#### Rahmen ändern:

**Boxen und Farbe**

- $\bullet$  \setlength{\fboxrule}{5pt} 5pt Randlinienstärke
- Setlength{\fboxsep}{4pt} 4pt Randabstand
- **☉** diese Befehle einfach vor den gewünschten Boxen anführen.
- Achtung: an sich sind das globale Änderungen! Nach Bedarf mit {...} klammern!

<span id="page-10-0"></span>Farbige Boxen mit Randlinie

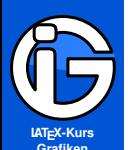

**[Inhalt](#page-1-0) [Pakete](#page-4-0) [Farben](#page-6-0) [Boxen](#page-10-0) [Farbfelder](#page-10-0) [minipage](#page-11-0) [Grafiken](#page-16-0) [Sonstiges](#page-26-0) [Zeichnen](#page-30-0)**

# **Minipages**

- Die Minipage-Umgebung erzeugt eine kleine Seite mit ◉ vorgegebener Breite.
- Im Text wird sie grundsätzlich wie ein einziger, großer Buchstabe behandelt, der vertikal zentriert ist:

Text vorher ... | automatischer Wort- | ... Text nachher eine kleine Seite mit trennung ...

(Der Rahmen dient nur der Illustration. Die Umgebung müsste z. B. von \fbox{...} eingeschlossen werden)

```
\begin{minipage}{0.3\textwidth}
eine kleine Seite ...
\end{minipage}
```
<span id="page-11-0"></span>Achtung: Der Befehl \textwidth innerhalb einer Minipage bezieht sich immer auf die Breite der Minipage, nicht auf die Textbreite der großen Seite.

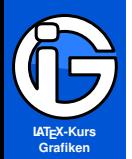

**[Pakete](#page-4-0)**

**[Farben](#page-6-0)**

**[Boxen](#page-10-0)**

**[Farbfelder](#page-10-0)**

**[minipage](#page-11-0)**

**[Grafiken](#page-16-0)**

**[Sonstiges](#page-26-0)**

**[Zeichnen](#page-30-0)**

# **Minipages – Ausrichtungen I**

\begin{minipage}[x][hoehe][y]{breite}

#### \end{minipage}

...

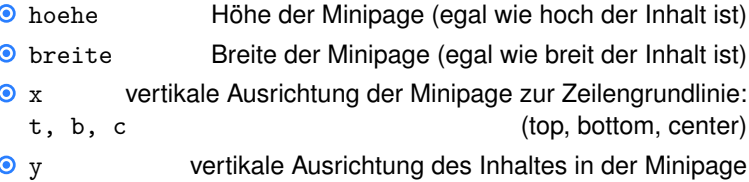

t, b, c (top, bottom, center)

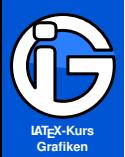

- **[Inhalt](#page-1-0)**
- **[Pakete](#page-4-0)**
- **[Farben](#page-6-0)**
- **[Boxen](#page-10-0)**
- **[Farbfelder](#page-10-0)**
- **[minipage](#page-11-0)**
- **[Grafiken](#page-16-0)**
- **[Sonstiges](#page-26-0)**
- **[Zeichnen](#page-30-0)**

# **Minipages – Ausrichtungen II**

\begin{minipage}[x][1.5cm][y]{1cm}

\end{minipage}

...

(in den Feldern stehen immer die Ausrichtungen x und y)

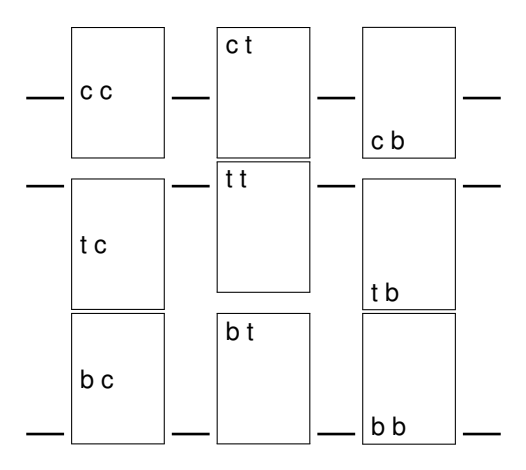

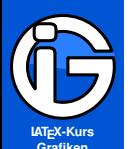

**[Pakete](#page-4-0)**

**[Farben](#page-6-0)**

**[Boxen](#page-10-0)**

**[Farbfelder](#page-10-0)**

**[minipage](#page-11-0)**

**[Grafiken](#page-16-0)**

**[Sonstiges](#page-26-0)**

**[Zeichnen](#page-30-0)**

### **Farbgestaltung – Gesamtbeispiel**

Und so macht man auch in dieser Präsentation farbige Boxen für verschiedenste Formeln wie

$$
f(x) = a_3x^3 + a_2x^2 + a_1x + a_0
$$

oder Grafiken wie

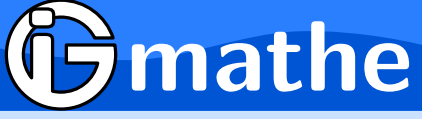

(händisch) gemacht werden.

```
\setlength{\fboxrule}{2pt}
\setlength{\fboxsep}{4pt}
```

```
\fcolorbox{RoyalBlue2}{LightSteelBlue1}{
\begin{minipage}{0.75\textwidth}
Und so macht man auch ...
\end{minipage}}
```
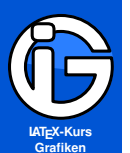

- **[Inhalt](#page-1-0)**
- **[Pakete](#page-4-0)**
- **[Farben](#page-6-0)**
- **[Boxen](#page-10-0)**
- **[Farbfelder](#page-10-0)**
- **[minipage](#page-11-0)**
- **[Grafiken](#page-16-0)**
- **[Sonstiges](#page-26-0)**
- **[Zeichnen](#page-30-0)**

# **Anwendungen – Minipage**

- zwei Objekte/Grafiken an der Oberkante auszurichten ◉
- (Die waagrechten Linien symbolisieren die Mitte der Grundlinie)
- (Der Rahmen dient wieder der Verdeutlichung)

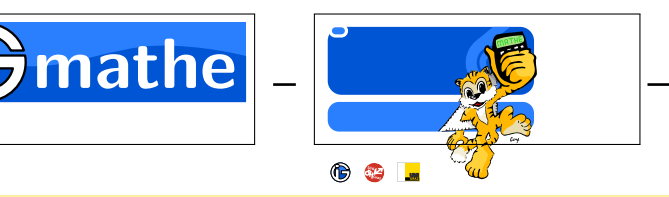

```
\begin{minipage}[c][1.5cm][t]{0.4\textwidth}
   ... Inhalt links ...
\end{minipage}
\hfill %Ausrichtung der Boxen am Seitenrand
\begin{minipage}[c][1.5cm][t]{0.4\textwidth}
... Inhalt rechts ...
\end{minipage}
```
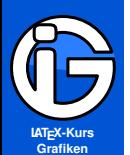

**[Pakete](#page-4-0)**

**[Farben](#page-6-0)**

**[Boxen](#page-10-0)**

**[Grafiken](#page-16-0)**

**[einbinden](#page-16-0)**

**[figure-Umgebung](#page-19-0) [nebeneinander](#page-21-0) [textumflossen](#page-24-0)**

**[Sonstiges](#page-26-0)**

**[Zeichnen](#page-30-0)**

## **Grundlegendes zu Grafiken**

#### **Unterstützte Grafik-Formate**

- **O** Pixel-Grafiken: jpg, bmp, png, ...
- Vektorgrafiken: svg, eps, pdf (z. T.), . . .
- Verlustfreie Grafiken: bmp, png sowie Vektorgrafiken
- Verlustbehaftete Grafiken: jpg und ähnliche (Komprimierung)

Standard-Paket: \usepackage{graphicx} Einbindbare Formate (pdfLAT<sub>F</sub>X): pdf, jpg, png

- Vektorgrafiken nützen: beliebig scharf, meist recht klein. ◉
- nützliches, frei verfügbares Programm zum Bearbeiten/Erstellen von Vektorgrafiken oder pdf-Dateien: **Inkscape:** <http://inkscape.org/?lang=de>
- <span id="page-16-0"></span>Je nach Bedarf: Word/Office-Dokumente als pdf exportieren und als Grafik in LAT<sub>E</sub>X einbinden. (z. B. komplizierte Tabellen)

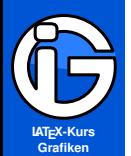

**[Pakete](#page-4-0)**

**[Farben](#page-6-0)**

**[Boxen](#page-10-0)**

**[Grafiken](#page-16-0)**

**[einbinden](#page-16-0)**

**[figure-Umgebung](#page-19-0) [nebeneinander](#page-21-0)**

**[textumflossen](#page-24-0)**

**[Sonstiges](#page-26-0)**

**[Zeichnen](#page-30-0)**

# **graphicx und includegraphics**

\includegraphics[Optionen]{./pfad/grafikenname}

#### Optionen:

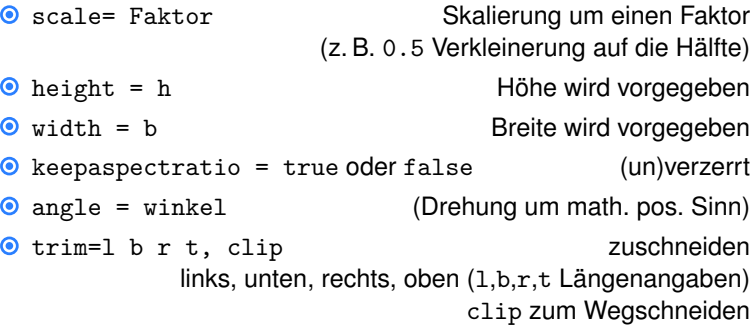

Grafiken können auch in Tabellen, Kopf- und Fußzeilen, minipages, . . . eingebaut werden

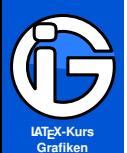

**[Pakete](#page-4-0)**

**[Farben](#page-6-0)**

**[Boxen](#page-10-0)**

**[Grafiken](#page-16-0) [einbinden](#page-16-0)**

**[figure-Umgebung](#page-19-0) [nebeneinander](#page-21-0) [textumflossen](#page-24-0)**

**[Sonstiges](#page-26-0)**

**[Zeichnen](#page-30-0)**

## **Grafik-Einbindung – Beispiele**

\includegraphics[width= 20mm, angle=30] {grafiken/maskottchen.png}

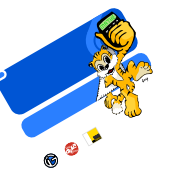

\includegraphics[trim = 5cm 4cm 0 0,clip, height=2cm]{grafiken/maskottchen.png}

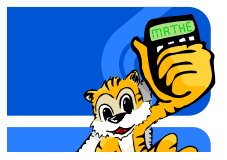

(Zum Zuschneiden: trial & error oder mit passendem Programm die Koordinaten messen)

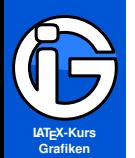

- **[Inhalt](#page-1-0)**
- **[Pakete](#page-4-0)**
- **[Farben](#page-6-0)**
- **[Boxen](#page-10-0)**
- **[Grafiken](#page-16-0)**
- **[einbinden](#page-16-0)**
- **[figure-Umgebung](#page-19-0)**
- **[nebeneinander](#page-21-0) [textumflossen](#page-24-0)**
- **[Sonstiges](#page-26-0)**
- **[Zeichnen](#page-30-0)**

## **Floats und caption**

- <sup>⊙</sup> Gleitobjekte/-umgebung: Objekte/Grafiken werden dort einfügt, wo die Absätze es zulassen
- **auf Position kann nicht exakt zugriffen werden**
- $\odot$  Wünsche können LAT<sub>E</sub>X mitgeteilt werden: h, t, b, p (hier, Seitenanfang, Seitenende, eigene Bilderseite)
- voreingestellte float-Umgebungen: figure (für Abbildungen) und table (für Tabellen)
- weitere Gleitobjektdefinitionen möglich (z. B. für Diagramme etc) (Paket float)
- **◎** Betitelung erfolgt mit \caption{Titel} in der Umgebung
- labeling muss nach dem \caption-Befehl kommen: ◉ \label{marke}
- <span id="page-19-0"></span> $\odot$  Zugriff auf marke wie üblich: \ref $\{$ marke} etc.

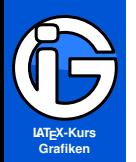

**[Pakete](#page-4-0)**

**[Farben](#page-6-0)**

**[Boxen](#page-10-0)**

**[Grafiken](#page-16-0)**

**[einbinden](#page-16-0) [figure-Umgebung](#page-19-0)**

**[nebeneinander](#page-21-0)**

**[textumflossen](#page-24-0)**

**[Sonstiges](#page-26-0)**

**[Zeichnen](#page-30-0)**

# **figure-Umgebung**

Grafiken als Abblildung x: »Bildtitel« mit fortlaufender Nummerierung einfügen:

\begin{figure}[htb] \centering \includegraphics[...]{...} \caption{Bildtitel} \label{fig:bildreferenz} \end{figure}

Zusätzliche Befehle:

- ◉ Abbildungsverzeichnis: \listoffigures
- ◉ Grafikenname (»Abbildung«) umbenennen: \renewcommand{\figurename}{Abb.} bzw. \renewcaptionname{ngerman}{\figurename}{Abb.}

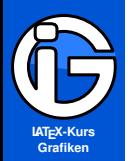

**[Pakete](#page-4-0)**

**[Farben](#page-6-0)**

**[Boxen](#page-10-0)**

**[Grafiken](#page-16-0) [einbinden](#page-16-0) [figure-Umgebung](#page-19-0)**

**[nebeneinander](#page-21-0)**

**[textumflossen](#page-24-0)**

**[Sonstiges](#page-26-0)**

<span id="page-21-0"></span>**[Zeichnen](#page-30-0)**

# **Grafiken nebeneinander I**

**ohne gemeinsame Nummerierung, an Grundlinie ausgerichtet**

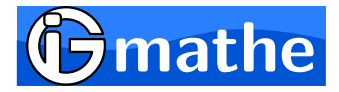

**Abbildung:** Grafik links

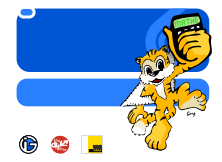

#### **Abbildung:** Grafik rechts

```
\begin{figure}[htb]
\begin{minipage}[b][3cm][b]{0.4\textwidth}
...
\caption{Grafik links}\label{links}
\end{minipage}
\hfill
\begin{minipage}[b][3cm][b]{0.4\textwidth}
...
\caption{Grafik rechts}\label{rechts}
\end{minipage}
```
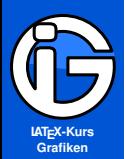

### **Grafiken nebeneinander I**

**ohne gemeinsame Nummerierung, gemeinsame Oberkante**

**Abbildung:** Grafik links

**[Inhalt](#page-1-0)**

**[Pakete](#page-4-0)**

**[Farben](#page-6-0)**

**[Boxen](#page-10-0)**

**[Grafiken](#page-16-0) [einbinden](#page-16-0)**

**[figure-Umgebung](#page-19-0)**

**[nebeneinander](#page-21-0)**

**[textumflossen](#page-24-0)**

**[Sonstiges](#page-26-0)**

**[Zeichnen](#page-30-0)**

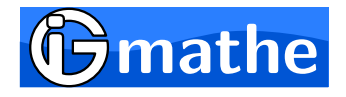

**Abbildung:** Grafik rechts

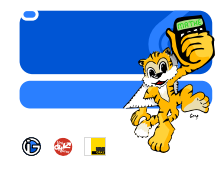

```
\begin{figure}[htb]
\begin{minipage}[t][3cm][t]{0.4\textwidth}
\caption{Grafik links}\label{links}
...
\end{minipage}
\hbarfill
\begin{minipage}[t][3cm][t]{0.4\textwidth}
\caption{Grafik rechts}\label{rechts}
...
\end{minipage}
```
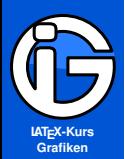

**[Pakete](#page-4-0)**

**[Farben](#page-6-0)**

**[Boxen](#page-10-0)**

**[Grafiken](#page-16-0)**

**[einbinden](#page-16-0)**

**[figure-Umgebung](#page-19-0)**

**[nebeneinander](#page-21-0)**

**[textumflossen](#page-24-0)**

**[Sonstiges](#page-26-0)**

**[Zeichnen](#page-30-0)**

# **Grafiken nebeneinander II**

**mit gemeinsamer Nummerierung**

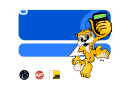

**(a)** Grafik links

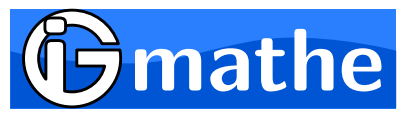

**(b)** Grafik rechts

**Abbildung:** Zwei Grafiken

#### \begin{figure} \begin{minipage}[b]{.5\linewidth}

... \subcaption{Grafik links}\label{abb:1a} \end{minipage}% \begin{minipage}[b]{.5\linewidth}

```
...
    \subcaption{Grafik rechts}\label{abb:1b}
\end{minipage}
\caption{Zwei Grafiken}\label{abb:1}
\end{figure}
```
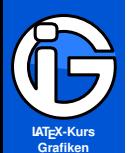

**[Pakete](#page-4-0)**

**[Farben](#page-6-0)**

**[Boxen](#page-10-0)**

**[Grafiken](#page-16-0) [einbinden](#page-16-0) [figure-Umgebung](#page-19-0)**

**[nebeneinander](#page-21-0) [textumflossen](#page-24-0)**

**[Sonstiges](#page-26-0) [Zeichnen](#page-30-0)**

# **Textumflossene Grafiken // wrapfig**

- \usepackage{wrapfig} laden
- Grafiken können neben Text eingebaut werden ◉
- captions sind möglich
- z. T. große Abstände (manuell mit \vspace{...} korrigieren)
- breite Breite des Platzes, der für die Grafik reserviert wird
- **O** ausrichtung
	- l am linken Seitenrand, L zusätzlich float  $\bullet$
	- r am rechten Seitenrand, R zusätzlich float
- zeilenanz (optional): Anzahl der Zeilen, die für die Grafik reserviert werden

\begin{wrapfigure}[zeilenanz]{ausrichtung}{breite} ... \end{wrapfigure}

<span id="page-24-0"></span>andere Pakete: picins oder floatflt

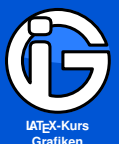

**[Pakete](#page-4-0)**

**[Farben](#page-6-0)**

**[Boxen](#page-10-0)**

**[Grafiken](#page-16-0) [einbinden](#page-16-0) [figure-Umgebung](#page-19-0) [nebeneinander](#page-21-0)**

**[textumflossen](#page-24-0)**

**[Sonstiges](#page-26-0) [Zeichnen](#page-30-0)**

### **Gesamtbeispiel**

Die \vspace{...}-Befehle machen kleinere Abstände

... letzter Textabsatz vorher.

```
\begin{wrapfigure}{r}{0.5\textwidth}
\vspace{-\baselineskip}
\begin{center}
\includegraphics[width=0.42\textwidth]{grafik}
\end{center}
\vspace{-0.5\baselineskip}
\caption{Bildunterschrift}
\vspace{-0.5\baselineskip}
\end{wrapfigure}
```
Mit diesem Text wird nebem dem Bild begonnen ...

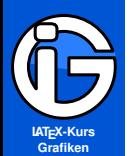

**[Pakete](#page-4-0)**

**[Farben](#page-6-0)**

**[Boxen](#page-10-0)**

**[Grafiken](#page-16-0)**

**[Sonstiges](#page-26-0)**

**[ganz Seiten](#page-26-0)**

**[Beschriften](#page-29-0)**

**[Zeichnen](#page-30-0)**

## **Ganze Seiten einbinden**

%Paket einbinden \usepackage{pdfpages}

%an gewollter Stelle \includepdf[optionen]{pfad/pdfseite.pdf}

- Paket ermöglicht das Einbinden von ganzen pdf-Seiten ◉
- $\odot$  Option pages= $\{2,3,\{\}$ , 5-7} bindet die entsprechenden Seiten ein ({} bindet eine leere Seite ein)
- <span id="page-26-0"></span>nup=nxm druckt mehrere pdf-Seiten auf eine Dokument-Seite (n in x-Richtung, m in y-Richtung)

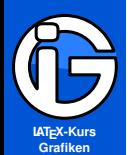

**[Pakete](#page-4-0)**

**[Farben](#page-6-0)**

**[Boxen](#page-10-0)**

**[Grafiken](#page-16-0)**

**[Sonstiges](#page-26-0)**

**[ganz Seiten](#page-26-0)**

**[Beschriften](#page-29-0) [Zeichnen](#page-30-0)**

**Hintergrundgrafiken // wallpaper**

\usepackage{wallpaper}

Befehle:

\TileWallPaper{\paperwidth}{\paperheight}{bild} \ClearWallPaper \ThisTileWallPaper{\paperwidth}{\paperheight}{bild}

- **<sup>1</sup>** fügt das bild als Hintergrundgrafik ein
- **<sup>2</sup>** löscht die aktuelle Hintergrundgrafik
- **<sup>3</sup>** für eine Hintergrundgrafik nur auf einer Seite.

weitere Befehle vorhanden

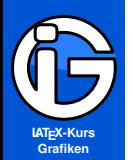

**[Pakete](#page-4-0)**

**[Farben](#page-6-0)**

**[Boxen](#page-10-0)**

**[Grafiken](#page-16-0)**

**[Sonstiges](#page-26-0)**

**[ganz Seiten](#page-26-0)**

**[Beschriften](#page-29-0)**

**[Zeichnen](#page-30-0)**

# **Hintergrundgrafiken // eso-pic**

\usepackage{eso-pic}

- \AddToShipoutPictureBG{...} im Hintergrund (jede Seite)
- \AddToShipoutPictureBG\*{...} im Hintergrund (diese Seite)
- \AddToShipoutPictureFG{...} im Vordergrund ◉
- O \ClearShipoutPictureBG löscht die Bilder im Hintergrund
	-

O \ClearShipoutPictureFG löscht die Bilder im Vordergrund

Beispiel (Quadrat in rechter Ecke):

```
\AddToShipoutPictureBG{%
\begin{minipage}[b][\paperheight][t]{\paperwidth}
\hfill \rule{5cm}{5cm}
\end{minipage}
}
```
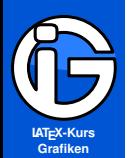

- **[Inhalt](#page-1-0)**
- **[Pakete](#page-4-0)**
- **[Farben](#page-6-0)**
- **[Boxen](#page-10-0)**
- **[Grafiken](#page-16-0)**
- **[Sonstiges](#page-26-0)**
- **[ganz Seiten](#page-26-0) [Beschriften](#page-29-0)**
- **[Zeichnen](#page-30-0)**

# **Grafiken nachträglich beschriften**

● Paketeinbindung (z. B.)

\usepackage[percent]{overpic}

- **stellt die Umgebung overpic bereit**
- ◉ mit \put(x,y){ $\dots$ } wird der gewünschte Inhalt an den (relativen) Koordinaten x und y eingebunden
- bei optionen sind die üblichen includegraphics-Optionen möglich

Gesamtbeispiel:

```
\begin{overpic}[optionen]{bild.jpg}
 \put(20,30){\textcolor{white}{etwas Text}}
 \put (20,40){... $ f(x) = x^2$ ... }\end{overpic}
```
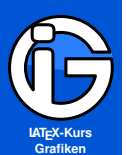

- **[Inhalt](#page-1-0)**
- **[Pakete](#page-4-0)**
- **[Farben](#page-6-0)**
- **[Boxen](#page-10-0)**
- **[Grafiken](#page-16-0)**
- **[Sonstiges](#page-26-0)**
- **[Zeichnen](#page-30-0)**
- **[Tikz](#page-31-0) [Nutzung externer](#page-35-0) Programme [fragile](#page-39-0)**

## **Grafiken in LaTeX »programmieren«**

#### Vorteile:

- **•** Vektorgrafiken nach Maß
- Quellcode direkt in tex-Dateien einbindbar
- Für das perfekte, konsistente Ergebnis (Verwendung der selben Schriften in Text und Grafiken, . . . )
- manche Programme (z. B. GeoGebra) bieten Export in tikz-Format für  $\cancel{\text{ETr}}$

#### Nachteile:

- **eigenständiges Programmieren mühsam**
- Jedes »Programm« hat eigene Sprache mit eigenen Befehlen ◉
- **☉** viel Einarbeitungszeit, wenn man selbst alles können möchte

#### **Empfehlung**

<span id="page-30-0"></span>Meist einfacher: Mit externen Programmen Grafiken erzeugen und (z. B. als pdf) einbinden.

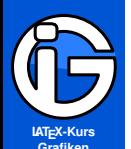

- **[Inhalt](#page-1-0)**
- **[Pakete](#page-4-0)**
- **[Farben](#page-6-0)**
- **[Boxen](#page-10-0)**
- **[Grafiken](#page-16-0)**
- **[Sonstiges](#page-26-0)**
- **[Zeichnen](#page-30-0)**
- **[Tikz](#page-31-0)**
- **[Nutzung externer](#page-35-0) Programme [fragile](#page-39-0)**

# **Grafiken selbst zeichnen: tikz und pgf**

 $\odot$  \usepackage{tikz} \usepackage{pgf} \usepackage{pgfplots}

stellt die Befehle etc zur Verfügung (frontend)

● evtl. sogenannte Libraries nötig, z. B.

\usetikzlibrary{arrows,backgrounds,intersections}

- Vektorgrafiken auf höchstem Niveau
- Grafiken werden per Code programmiert (siehe unten) ◉
- **■** Befehle für Linien, Kreise, Kurven, Beschriftungen, Farben ...
- **Einarbeitungszeit nötig :-(**
- viele Tutorials vorhanden :-)

```
\begin{tikzpicture}
\fill[orange] (1ex,1ex) circle (1ex);
\end{tikzpicture}
```
<span id="page-31-0"></span>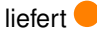

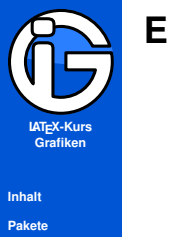

**[Farben](#page-6-0) [Boxen](#page-10-0) [Grafiken](#page-16-0) [Sonstiges](#page-26-0) [Zeichnen](#page-30-0) [Tikz](#page-31-0) [Nutzung externer](#page-35-0) Programme [fragile](#page-39-0)**

#### **Ein großes Beispiel mit tikz**

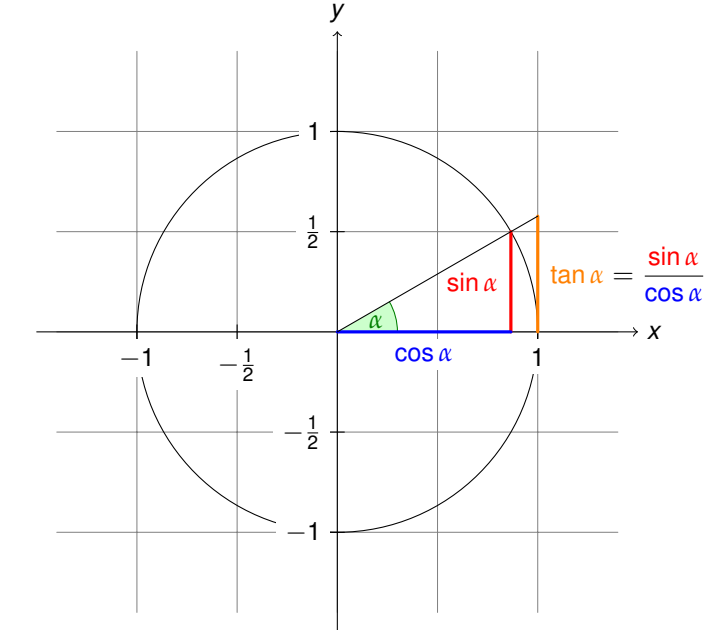

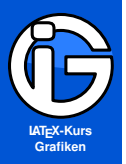

**[Pakete](#page-4-0)**

**[Farben](#page-6-0)**

**[Boxen](#page-10-0)**

**[Grafiken](#page-16-0)**

**[Sonstiges](#page-26-0)**

**[Zeichnen](#page-30-0)**

**[Tikz](#page-31-0)**

**[Nutzung externer](#page-35-0) Programme [fragile](#page-39-0)**

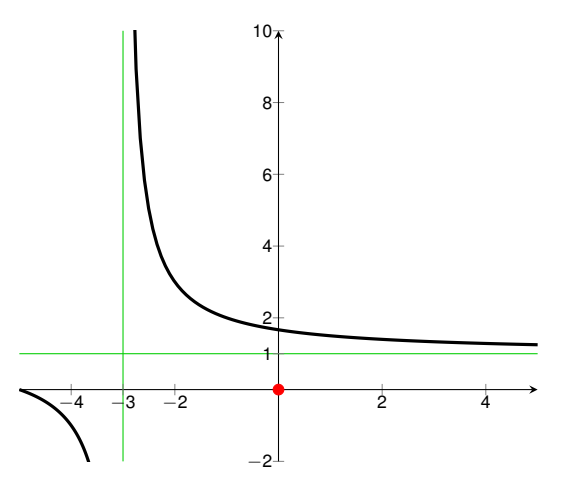

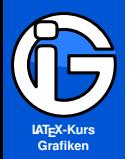

- **[Inhalt](#page-1-0)**
- **[Pakete](#page-4-0)**
- **[Farben](#page-6-0)**
- **[Boxen](#page-10-0)**
- **[Grafiken](#page-16-0)**
- **[Sonstiges](#page-26-0)**
- **[Zeichnen](#page-30-0)**
- **[Tikz](#page-31-0)**
- **[Nutzung externer](#page-35-0) Programme [fragile](#page-39-0)**

```
\pgfplotsset{every tick label/.style=
{inner sep=0pt,font=\scriptsize}}
\begin{tikzpicture}
```

```
\begin{axis}[
   ymin=-2,
   ymax=10,
   xmin=-5,
   xmax=5,
   axis on top=true,
   axis x line=middle,
   axis y line=middle,
   extra x ticks = {-3},
   extra y ticks = \{1\}]
   \addplot [forget plot, samples=100, very thick,
   domain=-5:-3.01] {2/(x+3)+1};
   \addplot [forget plot, samples=100, very thick,
   domain=-2.99:5] \{2/(x+3)+1\};
   \addplot[red, mark=*, only marks] coordinates {(0,0)};
   \draw [color=Green3] (axis cs:-3,-2) -- (axis cs:-3,10);
   \draw [color=Green3] (axis cs:-5,1) -- (axis cs:5,1);
\end{axis}
\end{tikzpicture}
```
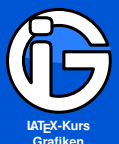

### **GeoGebra**

...

...

<http://www.geogebra.org>

**[Inhalt](#page-1-0)**

**[Pakete](#page-4-0)**

**[Farben](#page-6-0)**

**[Boxen](#page-10-0)**

**[Grafiken](#page-16-0)**

**[Sonstiges](#page-26-0)**

**[Zeichnen](#page-30-0)**

**[Tikz](#page-31-0)**

**[Nutzung externer](#page-35-0) Programme [fragile](#page-39-0)**

**<sup>1</sup>** Grafik erstellen, dann Datei → Export → PGF/Tikz.

**<sup>2</sup>** Das Programm erstellt eine funktionsfähige .tex-Datei:

```
\documentclass[10pt]{article}
\usepackage[utf8]{inputenc}
\usepackage{pgf,tikz}
\usetikzlibrary{arrows}
\pagestyle{empty}
```
\begin{document}

```
\begin{tikzpicture}[...]
```
%eigentlicher Grafik-Programmcode

```
\end{tikzpicture}
```

```
\end{document}
```
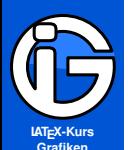

**[Pakete](#page-4-0)**

**[Farben](#page-6-0)**

**[Boxen](#page-10-0)**

**[Grafiken](#page-16-0)**

**[Sonstiges](#page-26-0)**

**[Zeichnen](#page-30-0)**

**[Tikz](#page-31-0) [Nutzung externer](#page-35-0)**

**Programme**

**[fragile](#page-39-0)**

# **GeoGebra (Fortsetzung)**

**<sup>3</sup>** Zur Einbindung in ein bestehendes Dokument müssen nur die verwendeten Pakete in die Präambel übernommen werden

```
%... eigener Vorspann
%hineinkopiert:
\usepackage{pgf,tikz}
\usetikzlibrary{arrows}
\definecolor{qqqqff}{rgb}{0.0,0.0,1.0}
```
Der eigentliche Grafik-Programmcode kann an die jeweilige Stelle eingebunden werden oder wegen der Übersicht per \input{...}-Befehl eingebunden werden.

```
%eigentliche Grafik
\begin{tikzpicture}[...]
...
```

```
\end{tikzpicture}
```
**<sup>4</sup>** Nachträgliche Änderungen können durch das Umschreiben des Codes durchgeführt werden. (Vorhandener Code ist auch ohne Vorkenntnisse gut nachvollziehbar. Ansonsten: Werte Verändern und Reaktion betrachten)

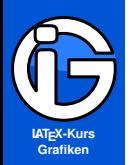

#### **Inkscape**

<http://www.inkscape.org/de/>

**[Inhalt](#page-1-0)**

**[Pakete](#page-4-0)**

**[Farben](#page-6-0)**

**[Boxen](#page-10-0)**

**[Grafiken](#page-16-0)**

**[Sonstiges](#page-26-0)**

**[Zeichnen](#page-30-0)**

**[Tikz](#page-31-0)**

**[Nutzung externer](#page-35-0) Programme**

**[fragile](#page-39-0)**

- Grafik (svg) (Skalierbare Vektor-Grafik) erstellen, dann Datei → Kopie speichern unter  $\rightarrow$  pdf
- Grafik als Bild per \includegraphics{...} einbinden
- bei Änderungen sollte am besten gleich die svg-Datei  $\bullet$ überarbeitet werden und ein neues pdf exportiert werden

#### **Gut zu wissen**

- $\odot$ Inkscape kann auch beliebige pdf-Dokumente bearbeiten
- Exportmöglichkeit nach Bitmap vorhanden
- Weitere Funktionen ähnlich zu CorelDraw etc.

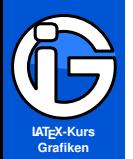

**[Pakete](#page-4-0)**

**[Farben](#page-6-0)**

**[Boxen](#page-10-0)**

**[Grafiken](#page-16-0)**

**[Sonstiges](#page-26-0)**

**[Zeichnen](#page-30-0)**

**[Tikz](#page-31-0)**

**[Nutzung externer](#page-35-0) Programme**

**[fragile](#page-39-0)**

### **Matlab-Grafiken einbinden**

#### **matlab2tikz**

Skript, um MatLab-Grafiken zu tikz-Code zu übersetzen: <http://win.ua.ac.be/~nschloe/content/matlab2tikz>

#### **Matfig2PGF**

Skript, um MatLab-Grafiken zu pdg-Code zu übersetzen: [http:](http://www.mathworks.com/matlabcentral/fileexchange/12962)

[//www.mathworks.com/matlabcentral/fileexchange/12962](http://www.mathworks.com/matlabcentral/fileexchange/12962)

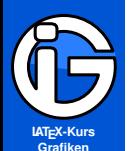

**[Pakete](#page-4-0)**

**[Farben](#page-6-0)**

**[Boxen](#page-10-0)**

**[Grafiken](#page-16-0)**

**[Sonstiges](#page-26-0)**

**[Zeichnen](#page-30-0) [Tikz](#page-31-0) [Nutzung externer](#page-35-0) Programme**

**[fragile](#page-39-0)**

# **LATEX und Asymptote**

- **stellt Programmiersprache zur Verfügung**
- Rechnen, Zeichnen, Array und Variablen, . . .
- O \usepackage{asymptote} Paket laden
	-

- **Komplizierteres Mehrfachübersetzen nötig.**
- $\bullet$ Unsichtbares Programm Asymptote muss aufgerufen werden . . .

```
\begin{figure}
\centering
\begin{asy}
...befehle...
\end{asy}
\caption{Eingebettete Grafik}
\end{figure}
```
<span id="page-39-0"></span>Siehe auch <http://www.math.tugraz.at/Orientierung/>

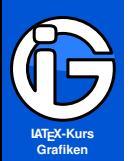

- **[Inhalt](#page-1-0)**
- **[Pakete](#page-4-0)**
- **[Farben](#page-6-0)**
- **[Boxen](#page-10-0)**
- **[Grafiken](#page-16-0)**
- **[Sonstiges](#page-26-0)**
- **[Zeichnen](#page-30-0)**
- **[Tikz](#page-31-0) [Nutzung externer](#page-35-0) Programme**
- **[fragile](#page-39-0)**

# **Asympote mit Mac**

Mac: Verwende den mitgelieferten Editor TeXShop

Erstmalige Aktivierung von Asymptote beim Editor:

- **O** gehe in den Ordner /Library/TeXShop/Engines/ (evtl. Finder  $\rightarrow$  Gehe zu  $\rightarrow$  Gehe zum Ordner)
- **■** Verschiebe die Datei Asymptote.engine vom Inactive/Asymptote-Ordner in den Engines-Ordner.
- **O** TeXShop erneut öffnen.
- ◉ Die Datei sample.tex kann zum Testen verwendet werden.

#### Kompilieren:

- **<sup>1</sup>** Mit z. B. »LaTeX« setzen
- **<sup>2</sup>** Statt »LaTeX« etc neben »Setzen« den Wert »Asymptote« auswählen
- **<sup>3</sup>** Auf »Setzen« klicken